# 方正科技无线上网卡

**E620U**

## 用户手册**(V1.0)**

1

## 声明

欢迎您使用方正科技无线上网卡。

在第一次安装和使用本产品之前,请您务必仔细阅读随机配送的所 有资料,这会有助于您更好地使用本产品。

方正科技电脑有限公司致力于不断改进产品功能、提高服务质量,

因此保留对本手册中所描述的任何产品和软件程序以及本手册的内容进行 更改而不预先另行通知的权利。

本手册的用途在于帮助您正确地使用方正科技产品,并不代表对本 产品的软件配置的任何说明。有关产品配置情况,请查阅与本产品相关合 约(若有)、产品装箱单或咨询向您出售产品的销售商。本手册中的图片仅 供参考,如果有个别图片与产品的实际显示不符,请以产品实际显示为准。

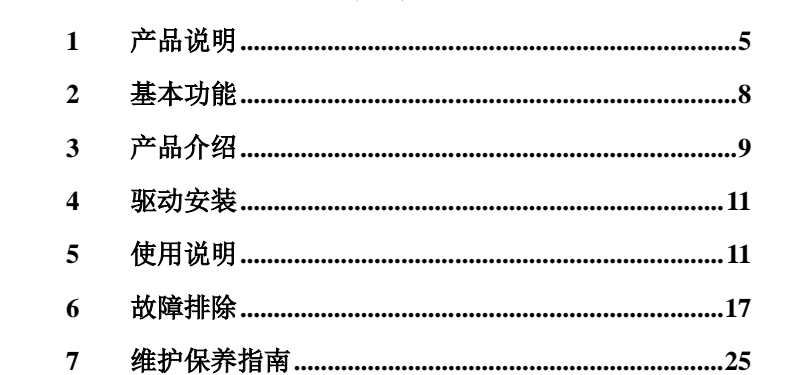

目录

# <span id="page-4-0"></span>产品说明

### **1.1** 产品总体特点:

、遵循中国移动 GSM\GPRS\EDGE 标准,并支持国际漫游;

- 、产品性能稳定、持续上网时间长、不掉线;
- 、天线灵敏度高、接受信号能力强、拨号速度快;
- 、低发热、良好散热设计给产品稳定运行提供保障;
- 、知名品牌,性价比高,技术先进、款式时尚、引领无线上网卡潮

流;

- 、符合国家电子产品技术指标要求;
- 、机器检测挑卡、合格率达 99%以上;
- 、产品兼容性好,是市面上对笔记本兼容性最强的网卡之一;
- 9、第三代"免驱"智能上网卡,即插即用,方便快捷,支持 VISTA 系 统;
- 、支持热拔插,可随时安装或取下上网卡,无需重启操作系统;
- 、提供品牌服务承诺,三个月内属产品质量问题保证升级与更换。

#### **1.2** 技术规格:

多信道: EDGE 的理论最高传输速度可达 460.8Kbps, 实际上网速度 相当于准 3G 速度。

多频段:EDGE 使用国内通用 900/1800Mhz 频段,可以提供更好的 空间覆盖和深度覆盖,资源使用更优。

#### **1.3** 操作简单 功能丰富

快速安装:采用当前欧美最流行的 ZeroCD 技术,彻底抛弃安装光盘,

即插即用,方便快捷。

系统支持:其设计和应用软件可轻易支持 Windows2000/XP/VISTA (中、英文)等常见的操作系统,满足不同用户的要求。 支持热插拔:您可随时安装或取下无线上网卡,而无需重新启动操 作系统。

## <span id="page-7-0"></span>2 基本功能

语音通信(需运营商支持)

支持语音呼叫,来电显示,回声抑制。

无线上网

短信息业务(需运营商支持)

支持设置短信息中心地址,完成消息收发,消息读写,消息保存, 消息群发。

号码簿管理

支持号码读写,添加。

# <span id="page-8-0"></span>3 产品介绍

模式 单模

网络类型 EDGE/GPRS/GSM

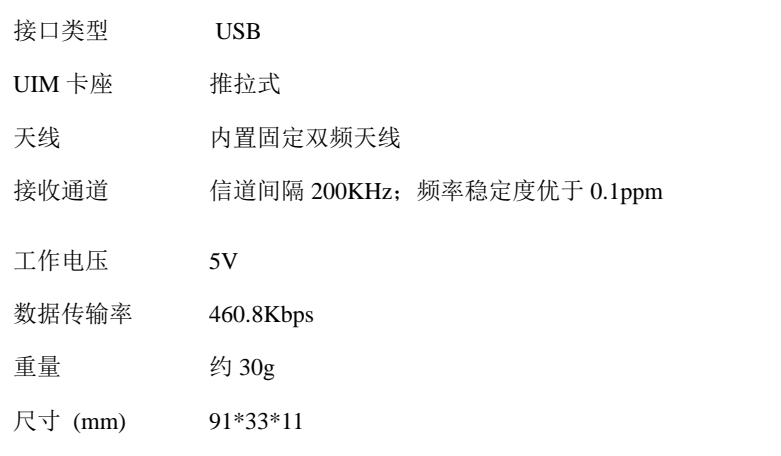

其它功能 具有接打电话、收发短信、电话本等功能

<span id="page-10-0"></span>支持系统 WINDOWS2000/XP/VISTA 等操作系统/兼容双核 CPU

## 4 驱动安装

产品内置驱动软件,当插入无线上网卡时会自动提示安装类型及步 骤。 按照提示点击"下一步"将完成产品安装。

# <span id="page-10-1"></span>5 使用说明

**5.1** 上网功能

# 插入无线上网卡,打开驱动软件,点击如图一"连接网络"按钮,直

#### 到提示拨号成功。

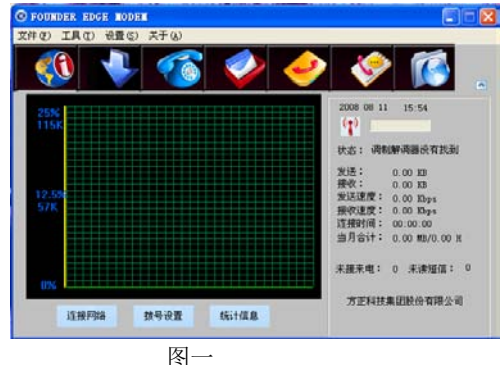

#### 上网记录

拨号界面,显示目前网络连接的信息,包括:连接的时间、流量、速率 等信息。点击"统计信息",可以查阅历史上网的流量和上网时间。

#### **5.2** 短信功能

#### 短信发送

点击上方第四个"短信"按键,进入短信界面。(如图二) 简明的布局方便用户进行短消息的查看、新建、回复等业务。点击界面 上方短消息下拉菜单,可进行短信的编写等。

#### 短信接收

当上网卡接收到短信时,会有语音提示。点击"收件箱"按钮,

直接进入"收件箱"。双击短信,就出现短信内容。

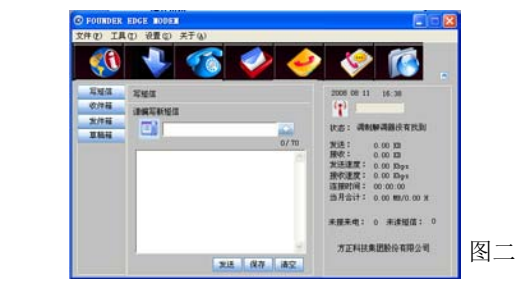

#### **5.3** 语音功能

可通过使用无线上网卡拨打和接听电话。详细操作如下: 拨打电话

点击下方第三个"语音"按钮,或者通过"电话簿", 选择电话号 码, 点击"打电话"按钮。进入拨号界面后,可以通过鼠标点击拨号盘 相应的数字"0~9"。然后点击"拨号"按钮。

#### 接听电话

当有电话呼叫上网卡时,上网卡自动切换到通话界面,并显示来

电号码(SIM 卡需要开通来电显示功能)。点击"接听"按钮, 就能够 接通电话。

#### **5.4** 电话记录

 点击"通话记录",显示记录界面,就能够看见未接电话,已接电 话,呼出电话的信息。点"返回"回到语音界面。

#### 电话本

上网卡软件支持 SIM 卡和电脑中的电话本操作。简明的布局方便用户 进行通讯录的查看、新建、编辑等业务。

# <span id="page-16-0"></span>6 故障排除

## **6.1** 常见拨号故障指南

1、调制解调器出现硬件故障

问题所在:多为笔记本电脑。因为笔记本电脑本身带有一个 modem。在使用本产品拨号的时候,窜口到笔记本本身自带的 modem 上。

解决办法:将笔记本自身所带的 modem 禁用。

2、没有拨号音

问题所在:客户将错误的卡插入产品或者卡插错了。

解决办法:将开通上网业务的卡正确插入。

3、提示远方客户端没有反映

问题所在:移动客户端忙没有反映,或信号强度不够。

解决办法:重新拨号或者换个环境下拨号。

4、远程计算机没有反映

问题所在:卡无效。

解决办法:将开通上网业务的卡插入。

5、打开串口失败

问题所在:当没有插入上网卡,而直接运行软件。

解决方法: 关闭软件,插入上网卡,软件将自动运行。 问题所在:有其他应用软件正在上网卡,如超级终端,或者已经运行了

无线上网卡软件。

解决方法:把相应的软件关闭。

6、没有 SIM 卡

问题所在:没有插入 SIM 卡。

问题所在:未能正确插入 SIM 卡,有时正反面搞错了。

问题所在:SIM 卡损坏,可以用手机验证。

问题所在:可能上网卡的 SIM 卡座损坏。

7、拨号失败

问题所在:SIM 卡欠费。

解决方法:打移动热线咨询。

问题所在:网络拥挤或者故障。

解决方法:稍后再拨。

8、没有注册到网络

问题所在:可能上网卡处于联网状态(如果拨打电话后,马上点击上网, 常有这种现象)。

解决方法:重新拨号,就能成功。

问题所在:信号太弱

解决方法:采用手机检查当地网络信号;或者检查天线是否插好、 检查信号强度指示。

## **6.2** 故障排除指南

1、 驱动程序或应用软件安装失败

- A. 确保硬盘至少有 50mb 的自由空间。
- B. 在安装驱动前关闭其他所有程序。
- 2、 LED 指示灯不亮
	- A. 确定无线上网卡已经推到笔记本电脑插槽的底部。
	- B. 检查 SIM 卡是否插入 SIM 卡卡座内部,并确定 SIM 卡的安装方向 正确

C. 若指示灯仍不亮,断开接口,重新插入 SIM 卡,并再次连接。 3、 应用程序无法启动

- A. 把 EDGE Modem 插入计算机的接口后,请等待大约 5 秒左右的 时间在运行应用程序,应用程序启动时会自动检测设备是否连接 和 SIM 卡是否插入正确, 这时请等待大约 10 秒左右时间即可。
- B. 确定 SIM 卡的状态没有使用 Pin 码。如果使用了 Pin 码,请使用 手机取消。
- C. 按照以下步骤操作:检查调制解调器的驱动程序:鼠标右键单击 我的电脑>属性>硬件>设备管理器>调制解调器。
- D. 确定正在使用的无线上网卡以及端口中没有显示警告标志。
- E. 如果看到这里有警告标志,双击"设备管理器",诊断一下调制 解调器是否存在。(即查询调制解调器)
- 4、 EDGE MODEM 连接失败
	- A. 确定您所在的区域是否开通了 EDGE 的网络业务。
	- B. 确定 SIM 卡支持 EDGE 业务,请与网络营运商联系,加以证实。
	- C. 如果 SIM 卡是预付费 EDGE SIM 卡,确定卡内有足够余额。
	- D. 检查所拨打的拨号连接,点击它的"属性",查看核实连接时使 用的调制解调器是否正确。
- 5、 EDGE Modem 连接能建立,但马上就断开
	- A. 有可能是 SIM 卡的问题,换另外一张开通 EDGE 业务的 SIM 卡 试试。
	- B. 如果不是 SIM 卡的问题,有时则是 EDGE 网络伺服器鉴权不稳 定的结果,多试一下就好了。
- 6、如果出现设备冲突,请在"我的电脑—硬件—设备管理器"里将冲突的 设备更改系统资源,点击发生冲突的设备右键"属性—资源—更改设 置",将"输入/输出范围"和"中断请求"调整到没有冲突即可。

# <span id="page-24-0"></span>7 维护保养指南

1. 设备和电脑断开之前,一定要先关闭无线上网程序的应用软件, 并且等待 PC 机右下角的网络连接图标消失。

2. EDGE Modem 和电脑还处于连接状态时,不要插拔 SIM 卡。

- 3. 请勿私自拆卸或修理 EDGE Modem, 请与当地的供应商联系。
- 4. 不要打开 EDGE Modem 外壳自己修理,需要修理时应寻找销售商 的帮助。
- 5. 不要摇晃、摔打 EDGE Modem,或在硬面上磕碰 EDGE Modem。
- 6. 请勿使用化学物品清洁 EDGE Modem 的表面。使用沾水湿布擦拭 即可。
- 7. 请勿在医疗器械范围内应用 EDGE Modem。
- 8. 请勿在飞机上使用 EDGE Modem。
- 9. 请勿在任何易燃、易爆的环境中使用 EDGE Modem。